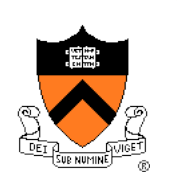

# **Debugging (Part 2)**

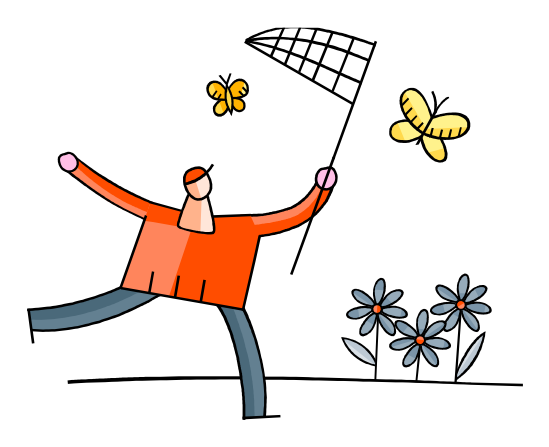

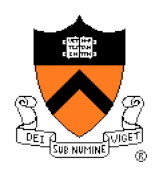

# **"Programming in the Large" Steps**

### Design & Implement

- Program & programming style (done)
- Common data structures and algorithms
- Modularity
- Building techniques & tools (done)

### **Test**

• Testing techniques (done)

### **Debug**

• Debugging techniques & tools **<--** we are still here

### **Maintain**

• Performance improvement techniques & tools

# **Goals of this Lecture**

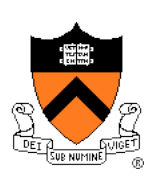

### Help you learn about:

• Debugging strategies & tools related to **dynamic memory management (DMM) \***

### Why?

- Many bugs occur in code that does DMM
- DMM errors can be difficult to find
	- DMM error in one area can manifest itself in a distant area
- A power programmer knows a wide variety of DMM debugging **strategies**
- A power programmer knows about **tools** that facilitate DMM debugging

**Management of heap memory via malloc(), calloc(), realloc()**, and **free()**

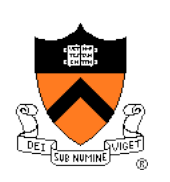

### **(9) Look for common DMM bugs**

- (10) Diagnose seg faults using gdb
- (11) Manually inspect malloc calls
- (12) Hard-code malloc calls
- (13) Comment-out free calls
- (14) Use Meminfo
- (15) Use Valgrind

# **Look for Common DMM Bugs**

#### Some of our favorites:

**…** 

```
int *p; /* value of p undefined */
```
**\*p =** *somevalue***;** 

```
char *p; /* value of p undefined */ 
…
```

```
fgets(p, 1024, stdin);
```

```
int *p; 
… 
p = (int*)malloc(sizeof(int)); 
… 
*_{p} = 5;… 
free(p); 
… 
*_{D} = 6;
```
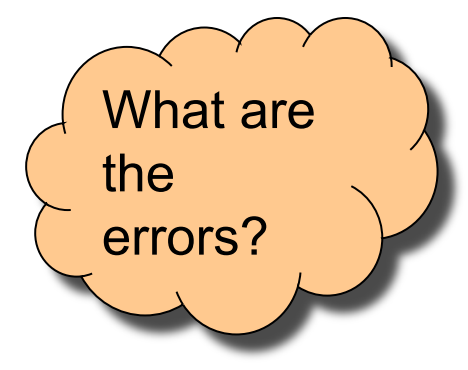

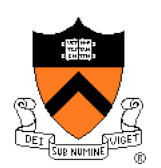

# **Look for Common DMM Bugs**

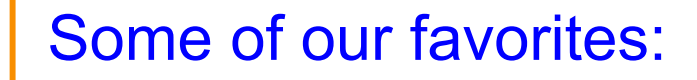

**int \*p; … p = (int\*)malloc(sizeof(int)); …**   $*_{p} = 5;$ **… p = (int\*)malloc(sizeof(int));** 

**int \*p; … p = (int\*)malloc(sizeof(int)); …**   $*_{p} = 5;$ **… free(p); … free(p);** 

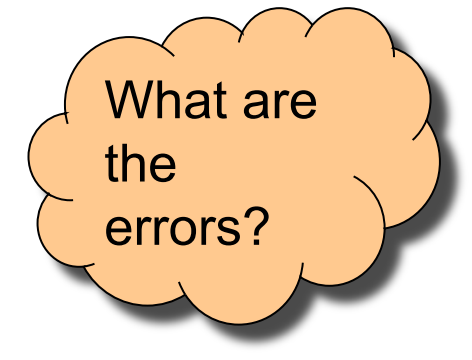

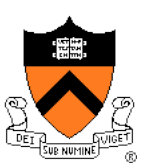

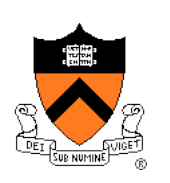

- (9) Look for common DMM bugs
- **(10) Diagnose seg faults using gdb**
- (11) Manually inspect malloc calls
- (12) Hard-code malloc calls
- (13) Comment-out free calls
- (14) Use Meminfo
- (15) Use Valgrind

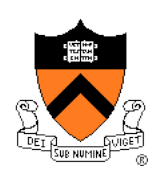

# **Diagnose Seg Faults Using GDB**

Segmentation fault => make it happen in gdb

- Then issue the gdb **where** command
- Output will lead you to the line that caused the fault
	- But that line may not be where the error resides!

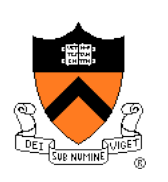

- (9) Look for common DMM bugs
- (10) Diagnose seg faults using gdb
- **(11) Manually inspect malloc calls**
- (12) Hard-code malloc calls
- (13) Comment-out free calls
- (14) Use Meminfo
- (15) Use Valgrind

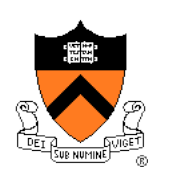

# **Manually Inspect Malloc Calls**

Manually inspect each call of **malloc()** 

• Make sure it allocates enough memory

Do the same for **calloc()** and **realloc()** 

# **Manually Inspect Malloc Calls**

### Some of our favorites:

```
char *s1 = "Hello"; 
char *s2; 
s2 = (char<sup>*</sup>) malloc(strlen(s1));
strcpy(s2, s1);
```

```
char *s1 = "Hello"; 
char *s2; 
s2 = (char<sup>*</sup>) malloc(sizeof(s1));
strcpy(s2, s1);
```

```
double *p; 
p = (double*)malloc(sizeof(double*));
```

```
double *p; 
p = (double*)malloc(sizeof(p));
```
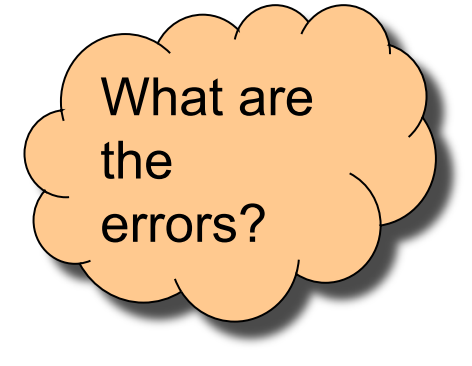

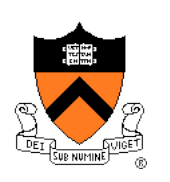

- (9) Look for common DMM bugs
- (10) Diagnose seg faults using gdb
- (11) Manually inspect malloc calls
- **(12) Hard-code malloc calls**
- (13) Comment-out free calls
- (14) Use Meminfo
- (15) Use Valgrind

### **Hard-Code Malloc Calls**

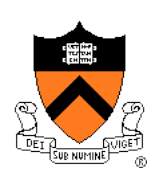

Temporarily change each call of **malloc()** to request a large number of bytes

- Say, 10000 bytes
- If the error disappears, then at least one of your calls is requesting too few bytes

Then incrementally restore each call of **malloc()** to its previous form

• When the error reappears, you might have found the culprit

Do the same for **calloc()** and **realloc()** 

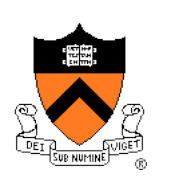

- (9) Look for common DMM bugs
- (10) Diagnose seg faults using gdb
- (11) Manually inspect malloc calls
- (12) Hard-code malloc calls
- **(13) Comment-out free calls**
- (14) Use Meminfo
- (15) Use Valgrind

# **Comment-Out Free Calls**

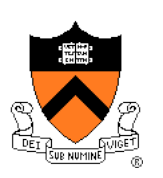

Temporarily comment-out every call of **free()** 

- If the error disappears, then program is
	- Freeing memory too soon, or
	- Freeing memory that already has been freed, or
	- Freeing memory that should not be freed,
	- Etc.

Then incrementally "comment-in" each call of **free()** 

• When the error reappears, you might have found the culprit

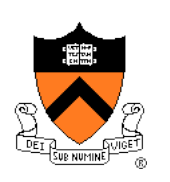

- (9) Look for common DMM bugs
- (10) Diagnose seg faults using gdb
- (11) Manually inspect malloc calls
- (12) Hard-code malloc calls
- (13) Comment-out free calls
- **(14) Use Meminfo**
- (15) Use Valgrind

# **Use Meminfo**

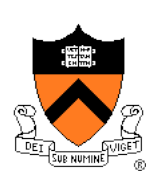

### Use the **Meminfo** tool

- Simple tool
- Initial version written by Dondero
- Current version written by COS 217 alumnus RJ Liljestrom
- Reports errors **after** program execution
	- Memory leaks
	- Some memory corruption
- User-friendly output

Appendix 1 provides example buggy programs Appendix 2 provides Meminfo analyses

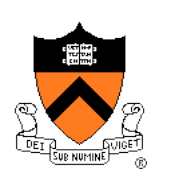

- (9) Look for common DMM bugs
- (10) Diagnose seg faults using gdb
- (11) Manually inspect malloc calls
- (12) Hard-code malloc calls
- (13) Comment-out free calls
- (14) Use Meminfo
- **(15) Use Valgrind**

# **Use Valgrind**

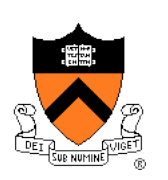

### Use the **Valgrind** tool

- Complex tool
- Written by multiple developers, worldwide
	- See www.valgrind.org
- Reports errors **during** program execution
	- Memory leaks
	- Multiple frees
	- Dereferences of dangling pointers
	- Memory corruption
- Comprehensive output
	- But not always user-friendly

# **Use Valgrind**

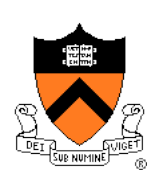

Valgrind is new to COS 217

• Let instructors know if helpful (or not)

Appendix 1 provides example buggy programs Appendix 3 provides Valgrind analyses

# **Summary**

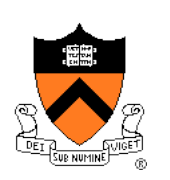

Strategies and tools for debugging the DMM aspects of your code:

- Look for common DMM bugs
- Diagnose seg faults using gdb
- Manually inspect malloc calls
- Hard-code malloc calls
- Comment-out free calls
- Use Meminfo
- Use Valgrind

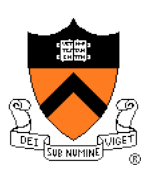

#### leak.c

```
 1. #include <stdio.h> 
  2. #include <stdlib.h> 
  3. int main(void) 
 4. { int *pi; 
 5. pi = (int*)malloc(sizeof(int)); 
 6. *pi = 5; 
 7. printf("%d\n", *pi); 
 8. pi = (int*)malloc(sizeof(int)); 
 9. *pi = 6; 
10. printf("%d\n", *pi); 
11. free(pi); 
12. return 0; 
13. }
```
Memory leak: Memory allocated at line 5 is leaked

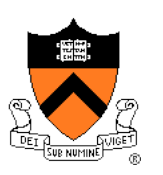

### doublefree.c

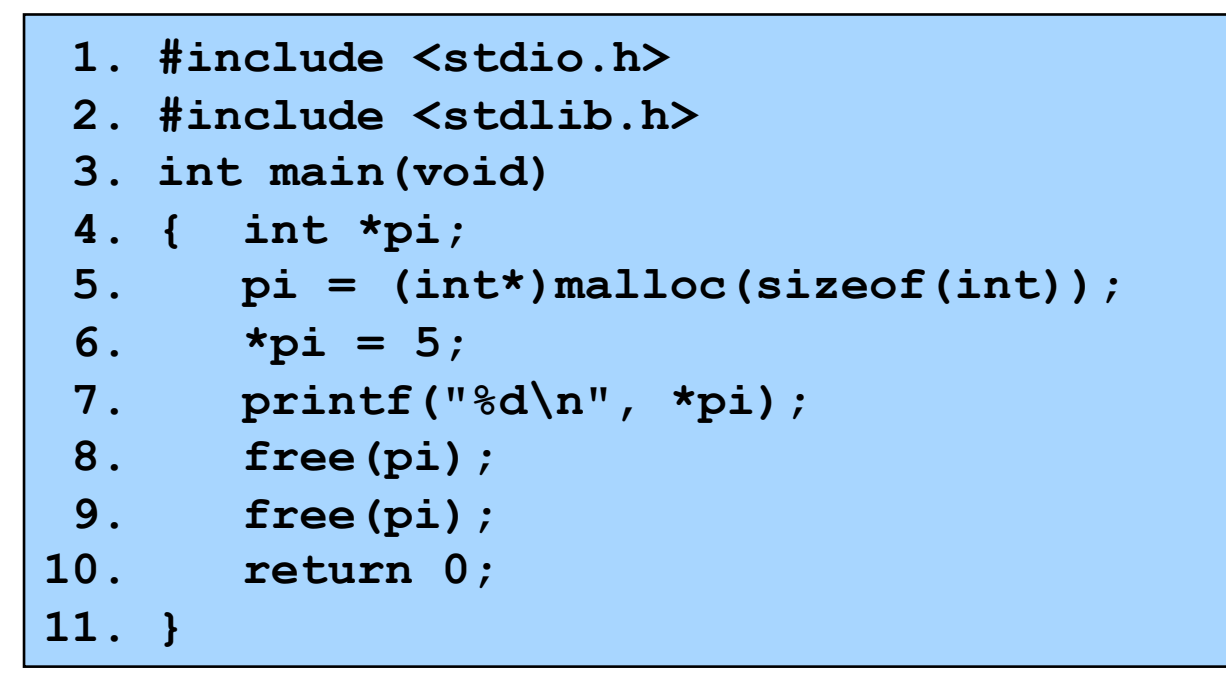

### Multiple free: Memory allocated at line 5 is freed twice

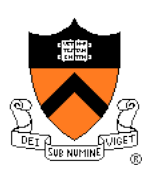

### danglingptr.c

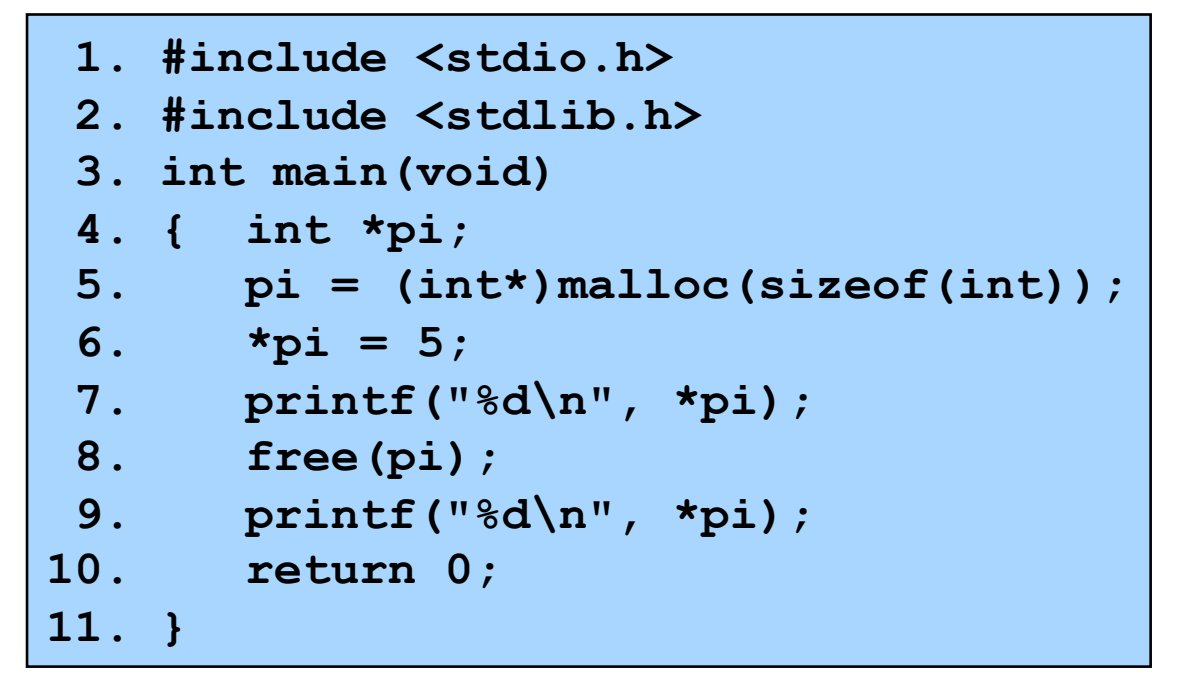

### Dereference of dangling pointer: Memory accessed at line 9 already was freed

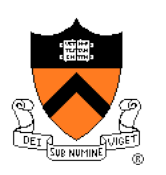

### toosmall.c

```
 1. #include <stdio.h> 
  2. #include <stdlib.h> 
  3. int main(void) 
 4. { int *pi; 
 5. pi = (int*)malloc(1); 
 6. *pi = 5; 
 7. printf("%d\n", *pi); 
  8. free(pi); 
 9. return 0; 
10. }
```
### Memory corruption: Too little memory is allocated at line 5 Line 6 corrupts memory

### **Appendix 2: Meminfo**

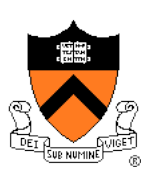

### Meminfo can detect memory leaks:

```
$ gcc217m leak.c -o leak 
$ leak 
5 
6 
$ ls 
  . .. leak.c leak meminfo30462.out 
$ meminforeport meminfo30462.out 
Errors: 
    ** 4 un-freed bytes (1 block) allocated at leak.c:5 
Summary Statistics: 
    Maximum bytes allocated at once: 8 
    Total number of allocated bytes: 8 
Statistics by Line: 
           Bytes Location 
               -4 leak.c:11 
                4 leak.c:5 
                4 leak.c:8 
                4 TOTAL 
Statistics by Compilation Unit: 
                4 leak.c 
                4 TOTAL
```
# **Appendix 2: Meminfo**

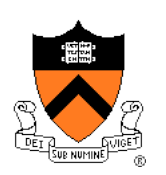

### Meminfo can detect memory corruption:

```
$ gcc217m toosmall.c -o toosmall 
$ toosmall 
5 
$ ls 
  .. toosmall.c toosmall meminfo31891.out
$ meminforeport meminfo31891.out 
Errors: 
    ** Underflow detected at toosmall.c:8 for memory allocated at toosmall.c:5 
Summary Statistics: 
    Maximum bytes allocated at once: 1 
    Total number of allocated bytes: 1 
Statistics by Line: 
           Bytes Location 
               1 toosmall.c:5 
              -1 toosmall.c:8 
              0 TOTAL
Statistics by Compilation Unit: 
               0 toosmall.c 
               0 TOTAL
```
# **Appendix 2: Meminfo**

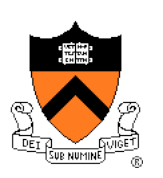

### Meminfo caveats:

- Don't mix .o files built with **gcc217** and **gcc217m**
- **meminfo\*.out** files can be large
	- Should delete frequently
- Programs built with **gcc217m** run slower than those built with **gcc217** 
	- Don't build with **gcc217m** when doing timing tests

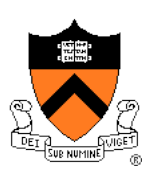

### Valgrind can detect memory leaks:

```
$ gcc217v leak.c -o leak 
$ valgrind leak 
==31921== Memcheck, a memory error detector 
==31921== Copyright (C) 2002-2012, and GNU GPL'd, by Julian Seward et al. 
==31921== Using Valgrind-3.8.1 and LibVEX; rerun with -h for copyright info 
==31921== Command: leak
==31921==5 
6 
==31921====31921== HEAP SUMMARY:
==31921== in use at exit: 4 bytes in 1 blocks 
==31921== total heap usage: 2 allocs, 1 frees, 8 bytes allocated 
==31921====31921== LEAK SUMMARY: 
==31921== definitely lost: 4 bytes in 1 blocks 
==31921== indirectly lost: 0 bytes in 0 blocks 
==31921== possibly lost: 0 bytes in 0 blocks 
==31921== still reachable: 0 bytes in 0 blocks 
==31921== suppressed: 0 bytes in 0 blocks 
==31921== Rerun with --leak-check=full to see details of leaked memory 
==31921====31921== For counts of detected and suppressed errors, rerun with: -v 
==31921== ERROR SUMMARY: 0 errors from 0 contexts (suppressed: 6 from 6)
```
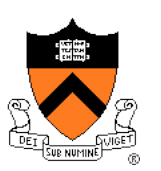

#### Valgrind can detect memory leaks:

```
$ valgrind --leak-check=full leak 
==476== Memcheck, a memory error detector 
==476== Copyright (C) 2002-2012, and GNU GPL'd, by Julian Seward et al. 
==476== Using Valgrind-3.8.1 and LibVEX; rerun with -h for copyright info 
==476== Command: leak
= = 476==
5 
6 
==476====476== HEAP SUMMARY: 
==476== in use at exit: 4 bytes in 1 blocks 
==476== total heap usage: 2 allocs, 1 frees, 8 bytes allocated 
==476== 
==476== 4 bytes in 1 blocks are definitely lost in loss record 1 of 1 
==476== at 0x4A069EE: malloc (vg_replace_malloc.c:270) 
==476== by 0x400565: main (leak.c:5) 
= = 476===476== LEAK SUMMARY:
==476== definitely lost: 4 bytes in 1 blocks 
==476== indirectly lost: 0 bytes in 0 blocks 
==476== possibly lost: 0 bytes in 0 blocks 
==476== still reachable: 0 bytes in 0 blocks 
==476== suppressed: 0 bytes in 0 blocks 
==476====476== For counts of detected and suppressed errors, rerun with: -v 
= ==476== ERROR SUMMARY: 1 errors from 1 contexts (suppressed: 6 from 6) \qquad \qquad 30
```
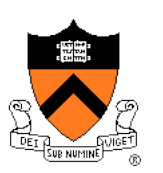

#### Valgrind can detect multiple frees:

```
$ gcc217v doublefree.c -o doublefree 
$ valgrind doublefree 
==31951== Memcheck, a memory error detector 
==31951== Copyright (C) 2002-2012, and GNU GPL'd, by Julian Seward et al. 
==31951== Using Valgrind-3.8.1 and LibVEX; rerun with -h for copyright info 
==31951== Command: doublefree
==31951 ==5 
==31951== Invalid free() / delete / delete[] / realloc() 
==31951== at 0x4A063F0: free (vg_replace_malloc.c:446) 
==31951== by 0x4005A5: main (doublefree.c:9) 
==31951== Address 0x4c2a040 is 0 bytes inside a block of size 4 free'd 
==31951== at 0x4A063F0: free (vg_replace_malloc.c:446) 
==31951== by 0x400599: main (doublefree.c:8) 
==31951====31951 ====31951== HEAP SUMMARY:
==31951== in use at exit: 0 bytes in 0 blocks 
==31951== total heap usage: 1 allocs, 2 frees, 4 bytes allocated 
==31951====31951== All heap blocks were freed -- no leaks are possible 
==31951====31951== For counts of detected and suppressed errors, rerun with: -v 
==31951== ERROR SUMMARY: 1 errors from 1 contexts (suppressed: 6 from 6)
```
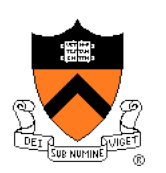

#### Valgrind can detect dereferences of dangling pointers:

```
$ gcc217v danglingptr.c -o danglingptr 
$ valgrind danglingptr 
==336== Memcheck, a memory error detector 
==336== Copyright (C) 2002-2012, and GNU GPL'd, by Julian Seward et al. 
==336== Using Valgrind-3.8.1 and LibVEX; rerun with -h for copyright info 
==336== Command: danglingptr 
==336==5 
==336== Invalid read of size 4 
==336== at 0x40059E: main (danglingptr.c:9) 
==336== Address 0x4c2a040 is 0 bytes inside a block of size 4 free'd 
==336== at 0x4A063F0: free (vg_replace_malloc.c:446) 
==336== by 0x400599: main (danglingptr.c:8) 
==336==5 
==336====336== HEAP SUMMARY:
==336== in use at exit: 0 bytes in 0 blocks 
==336== total heap usage: 1 allocs, 1 frees, 4 bytes allocated 
==336====336== All heap blocks were freed -- no leaks are possible 
==336====336== For counts of detected and suppressed errors, rerun with: -v 
==336== ERROR SUMMARY: 1 errors from 1 contexts (suppressed: 6 from 6)
```
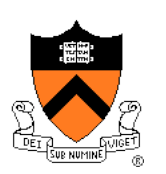

### Valgrind can detect memory corruption:

```
$ gcc217v toosmall.c -o toosmall 
$ valgrind toosmall 
==436== Memcheck, a memory error detector 
= = 436 = Copyright (C) 2002-2012, and GNU GPL'd, by Julian Seward et al.
==436== Using Valgrind-3.8.1 and LibVEX; rerun with -h for copyright info 
==436== Command: toporsmall=436====436== Invalid write of size 4 
==436== at 0x40056E: main (toosmall.c:6) 
==436== Address 0x4c2a040 is 0 bytes inside a block of size 1 alloc'd 
==436== at 0x4A069EE: malloc (vg_replace_malloc.c:270) 
==436== by 0x400565: main (toosmall.c:5) 
= = = 436==
==436== Invalid read of size 4 
==436== at 0x400578: main (toosmall.c:7) 
==436== Address 0x4c2a040 is 0 bytes inside a block of size 1 alloc'd 
==436== at 0x4A069EE: malloc (vg_replace_malloc.c:270) 
==436== by 0x400565: main (toosmall.c:5) 
==436==5
```
### Continued on next slide

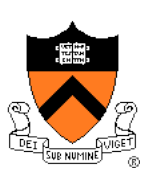

Valgrind can detect memory corruption (cont.):

### Continued from previous slide

```
= = 436==
==436== HEAP SUMMARY:
==436== in use at exit: 0 bytes in 0 blocks 
==436== total heap usage: 1 allocs, 1 frees, 1 bytes allocated 
= = 436 ===436== All heap blocks were freed -- no leaks are possible 
==436====436== For counts of detected and suppressed errors, rerun with: -v 
==436== ERROR SUMMARY: 2 errors from 2 contexts (suppressed: 6 from 6)
```
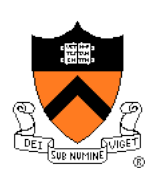

### Valgrind caveats:

- Don't mix .o files built with **gcc217** and **gcc217v**
- Not intended for programmers who are new to C
	- Messages may be cryptic
- Suggestion:
	- Observe line numbers referenced by messages
	- Study code at those lines
	- Infer meanings of messages